# **TRABAJO DEL GRUPO 8 DE ELCO**

# **SmartDog**

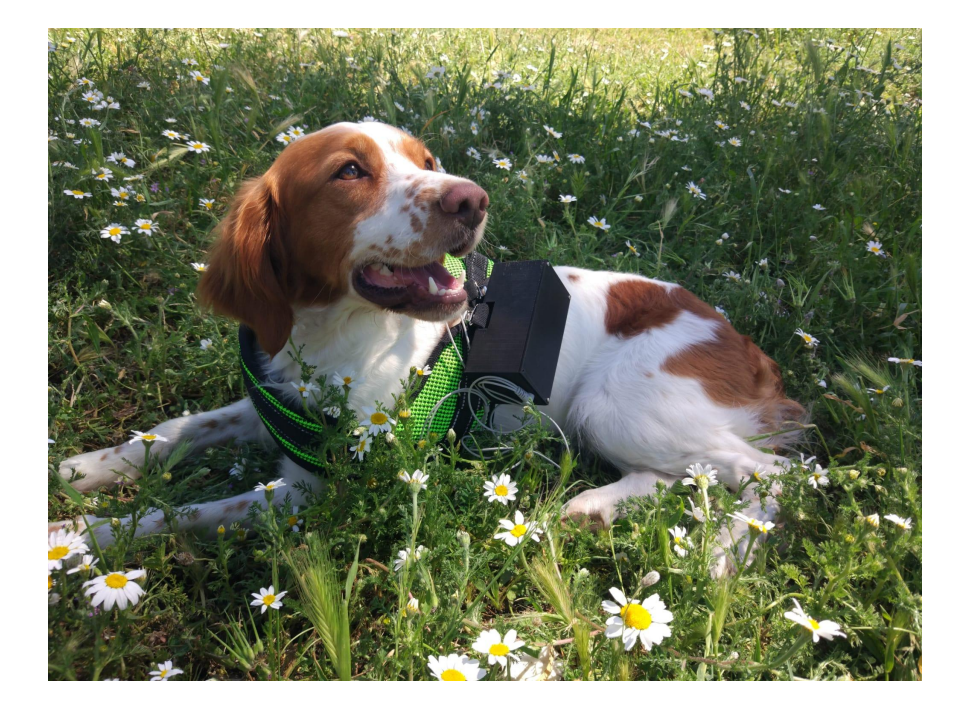

**Participantes del grupo 8 de ELCO: Cristina Bermúdez Martín Israel Altamirano Tovar Gonzalo Torán Mosulén Victor Manuel Bautista Loza Esther Moreno Moreno**

# **ÍNDICE**

- **1. Introducción**
- **2. Mercado**
- **3. Análisis DAFO**
- **4. Prototipo**

## **4.1. Componentes**

- **4.1.1. Arduino Nano Sense ble 33**
- **4.1.2. Analog ECG Heart Rate Sensor**
- **4.1.3. A9G**
	- **4.1.3.1. GPS**
	- **4.1.3.2. GPRS**
- **4.1.4. KY-037**
- **4.2. Fritzing**
- **4.3. Diseño de la carcasa**
- **4.4. Servidor Web**
	- **4.4.1. Back**
	- **4.4.2. Front**
- **5. Proveedores**
- **6. Almacenaje, distribución y medios de venta**
- **7. Publicidad y Marketing**
- **8. Costes y Ventas**
- **9. Manual de usuario**
- **10. Líneas futuras del producto final**
	- **10.1. Diseño del producto**
	- **10.2. Página Web**
- **11. Conclusiones**
- **12. Bibliografía**
- **13. Anexo**

## **1. Introducción**

En este proyecto, hemos desarrollado un arnés de perro inteligente capaz de medir el ritmo cardíaco, contar el número de ladridos y recopilar los datos GPS, que permiten conocer la ubicación de tu perro y el recorrido realizado. Todo ello enviado al servidor web que hemos creado para que el usuario pueda consultar el estado de su perro a tiempo real.

La idea de este arnés viene dada por el sentimiento que tienen muchos dueños de perros. Quieren conocer y entender mejor a su mascota, como sus emociones, su estado de salud, si han hecho suficiente ejercicio, etc.

## **2. Mercado**

El mercado de los productos para mascotas en España está en auge, el 71,5% de los hogares españoles tiene al menos una mascota.

El 47% de estas personas gasta una media de 50 euros mensuales y el 11% llegan a gastar hasta 100 euros mensuales en accesorios para sus mascotas.

Según el último informe publicado por la Federación Europea de la Industria de Alimentación para Mascotas (Fediaf), en España el animal de compañía por excelencia en nuestros hogares es el perro, de los que se han contabilizado unos 6.270.000 ejemplares en el año 2017, lo que significa que cada vez es más frecuente en los hogares españoles tener una mascota, y por tanto asumir sus gastos.

Entre nuestros clientes potenciales se incluyen tanto hombres como mujeres de todo el mundo con una edad comprendida entre 16 y 55 años.

# **3. Análisis DAFO**

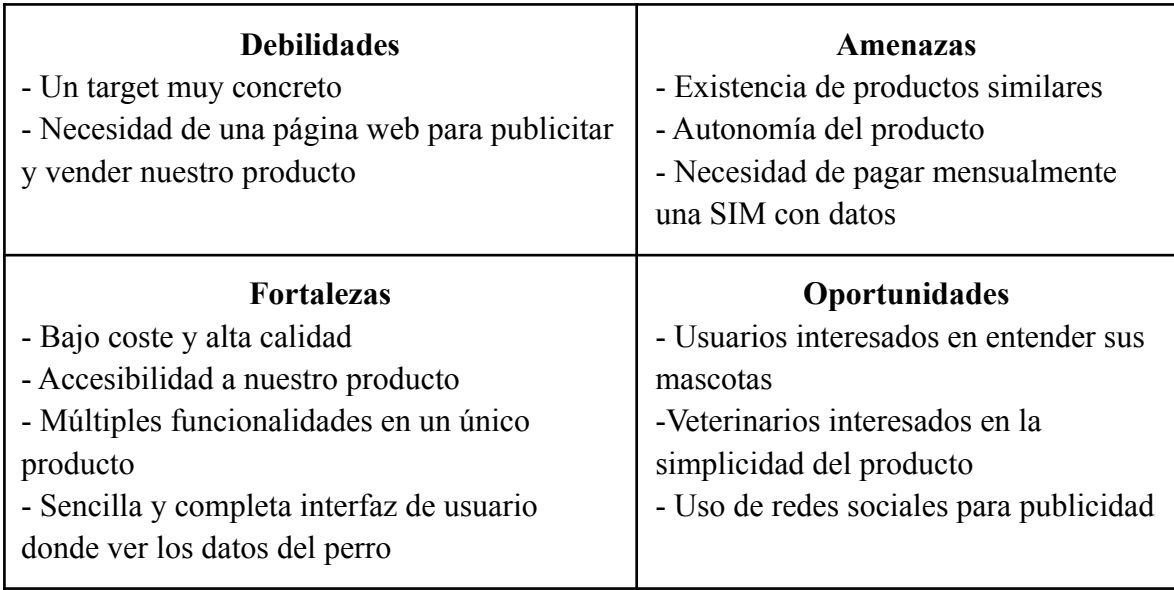

# **4. Prototipo**

## **4.1. Componentes**

## **4.1.1. Arduino Nano 33 BLE Sense**

Se utilizará para la realización del proyecto un microcontrolador de la marca arduino pero basado en un nRF52, saliéndose de los microcontroladores que se suelen usar en esa marca. Se llama Arduino Nano 33 BLE sense. Un potente procesador de 64 MHz con varios circuitos integrados como micrófono y acelerómetro aparte de conexión Bluetooth. Es un microcontrolador de considerable precio en comparación con la función que hace, pues se podría utilizar algún otro arduino más barato y menos potente, pero es una opción segura de que funcionará correctamente como prototipo.

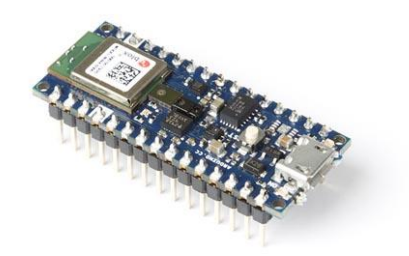

**Figura 1**. Arduino Nano 33 BLE Sense

## **4.1.2. Analog ECG Heart Rate Sensor**

Esta placa está diseñada para medir la actividad eléctrica del corazón. Por ello, la salida que leemos de ella es analógica.

Su "pinout" es bastante sencillo. Como puede observarse en la Figura 2, en un lateral de la placa se encuentran los conectores de alimentación, tierra y salida analógica. En el otro extremo, se encuentra el conector de los cables para realizar el electrocardiograma. Son tres cables con conectores para adaptar los electrodos que posteriormente se deben pegar siguiendo el esquema de la imagen.

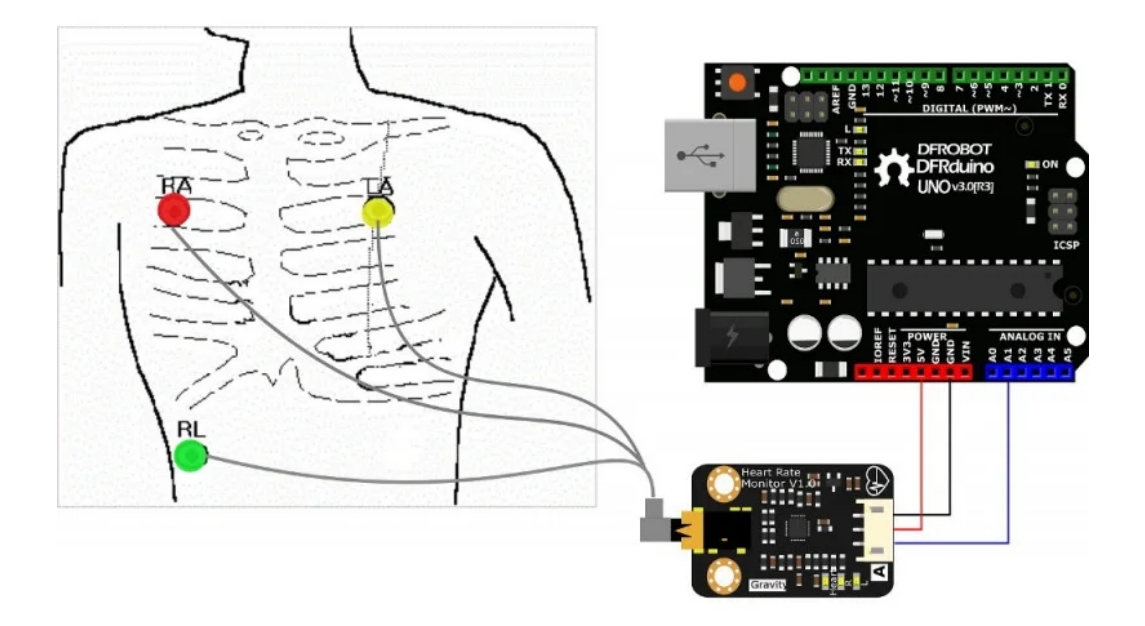

**Figura 2**.Colocación del ECG Heart Rate Sensor Fuente: https://botland.store

En nuestro caso, para poder pegar los electrodos al perro y sacar una muestra válida de la señal eléctrica de su corazón. Se ha utilizado un gel conductor para transmisión de ultrasonidos.

Debido al uso de los cables para poder tomar estas mediciones del perro. Se ha orientado su uso a casos médicos. Cuando el veterinario necesite una muestra del pulso cardíaco del perro, se podrán evitar mediciones irregulares debido al posible estrés que pueda sufrir el animal en el veterinario. De esta forma, podrá tomarse la medida desde el domicilio sin tener que someter al animal a un estrés innecesario.

### **4.1.3. A9G**

El módulo A9G es una placa con un chip que es capaz de recibir señal de GPS y utilizar la conexión GSM y GPRS. Se ha elegido este módulo para ahorrar espacio pues contiene ambas funcionalidades integradas consiguiente enviar datos al servidor y recibir tramas de GPS a través de un mismo puerto serie y configurandolo mediante comandos AT.

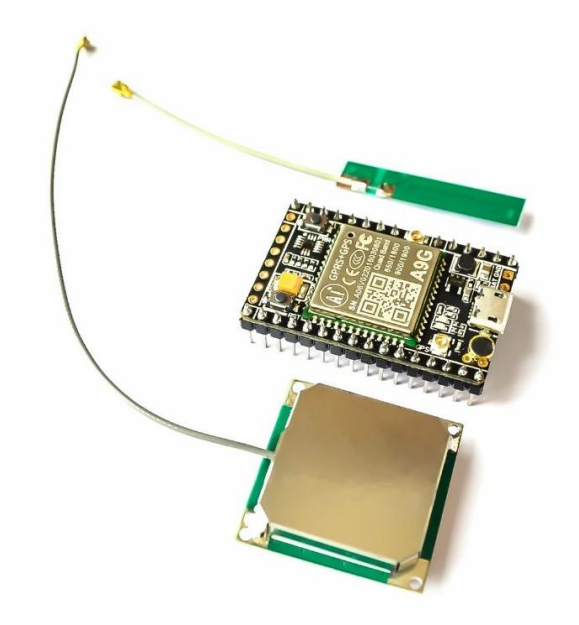

**Figura 3.**Módulo A9G

Se pasará a describir mejor cada una de estas funcionalidades.

### **4.1.3.1. GPS**

*Global Position System* (GPS) es el sistema que utilizaremos para obtener nuestra localización. Como ya se ha comentado, se configura enviando unos determinados comandos AT. Se debe activar, y una vez hecho, el microcontrolador recibe una serie de tramas en distintos formatos.

+GPSRD: \$GNGGA, 124610.000, 4026.2472, N, 00336.7560, W, 0, 3, , 98.3, M, 51.7, M, , \*7C  $$GPGSA, A, 1, 27, 16, 20, ..., ...,$  \*1E<br>  $$RPGSA, A, 1$ <br>
\*0F \$BDGSV, 1, 1, 00\*68|<br>\$GNRMC, 124610.000, V, 4026. 2472, N, 00336. 7560, W, 0. 339, 283. 76, 100521, , , N\*4D<br>\$GNRMC, 124610.000, V, 4026. 2472, N, 00336. 7560, W, 0. 339, 283. 76, 100521, , , N\*4D<br> $\frac{1}{1000000000000000000$ \$GNRMC, 124611.000, V, 4026. 2483, N, 00336. 7565, W, 0. 585, 328. 41, 100521, , , N\*42<br>\$GNRMC, 124611.000, V, 4026. 2483, N, 00336. 7565, W, 0. 585, 328. 41, 100521, , , N\*42<br>AT+GPSRD=0 longitud latitud oк

**Figura 4**. Respuesta del GPS

Nos fijaremos en el tipo de formato *GNGGA.* Este formato dispone tanto de la fecha en el momento que se ha recibido la trama del satélite como la la latitud y longitud en unidades de grados, minutos y segundos. El microcontrolador debe extraer y transformar esa información a decimales de grados antes de enviarlas al servidor, tal y como se hace en el ejemplo siguiente:

#### *Ejemplo*

Información recibida en trama:

Latitud recibida en trama: 4026.2483, N Longitud recibida en trama: 00336.7565, W Información expresada en grados minutos y segundos: Latitud recibida: 40º 26,2483' Longitud recibida: -3º 36.7565' Información traducida finalmente a grados: Latitud recibida: 40,43747º Longitud recibida: -3,61260º

### **4.1.3.2. GPRS**

Un resumen de las capacidades del dispositivo:

·Únicamente soporta 2G, clase B o C (datos y/o voz, no a la vez)

·No superior a 2G (3G,LTE,etc).

·No se pueden enviar más de 1024 bytes a la vez. Nuestra aplicación no emplea transmisión de datos de manera intensiva (Una centena de bytes cada 5 segundos).

El fabricante implementa funciones especificadas en el standard *3GPP TS 27.007* (incluye comandos de 3G,LTE..) y con ayuda del *3GPP TS 27.060* obtenemos los comandos específicos de GPRS.

| Command  | <b>Description</b>                              |
|----------|-------------------------------------------------|
| +CGACT   | PDP context activate or deactivate              |
| +CGANS   | Manual response to a network request for PDP    |
|          | context activation                              |
| +CGATT   | PS attach or detach                             |
| +CGAUTO  | Automatic response to a network request for PDP |
|          | context activation                              |
| +CGCLASS | PS mobile station class                         |
| +CGCLOSP | $<$ VOID $>$                                    |
| +CGCLPAD | <void></void>                                   |
| +CGDATA  | Enter data state                                |
| +CGDCONT | Define PDP context                              |
| +CGEREP  | Control unsolicited PS event reporting          |
| +CGPADDR | Show PDP address                                |
| +CGREG   | Packet Domain network registration status       |
| +CGOMIN  | Quality of service profile (minimum acceptable) |
| +CGOREO  | Quality of service profile (requested)          |
| +CGSMS   | Select service for MO SMS messages              |

**Figura 5.** Comandos AT

Hay muchas maneras de configurar el dispositivo con sus respectivos comandos AT, Nuestra forma no es la única, ni la mejor.

En cualquier caso, según lo visto por la web, es comportamiento común reiniciar el módulo en caso de comportamiento indefinido/errático.

Un fenómeno que nos solía ocurrir fue no encontrar el servicio GPRS o la estación base (ver error CREG?).

Se solucionaba con un reinicio AT+RST, posiblemente problemas de la estabilidad de la alimentación en el primer encendido.

Los siguientes pasos son:

-Medición de calidad de la señal AT+CSQ\*

-Habilitación de registro en la red AT+*CREG*

-Consultar el estado de la tarjeta sim e inserción del PIN AT+CPIN y AT+CLCK\*

-Conexión con el servicio GPRS del módulo. AT+CGATT y AT+COPS\*

-Definición del contexto. AT+CGDCONT y AT+CGACT

\*Comandos optativos

La red GPRS nos devuelve la IP local de nuestro dispositivo. Estamos conectados a Internet. A9G facilita las transacciones HTTP post y get (AT+HTTPPOST y AT+HTTPGET).

Importante, ver la *ITU V.25 ter* (en su apartado 5.4.2.2) por si se quiere enviar cualquiera de los caracteres de ASCII.

Ejemplo de uso:

Queremos enviar un post request a dogSmart.com, con el objeto json {"user":"Jorge"} at+httppost="http://dogSmart.com","application/json","{\22user\22:\22Jorge\22}"

### **4.1.4. KY-037**

El **AZ-Delivery KY-037 micrófono** es un módulo de detección de sonido de alta sensibilidad, que tiene dos pines de señal de salida, uno analogico (A0) y otro digital (D0).

Hemos decidido usar este módulo con el fin de detectar los ladridos del perro y contabilizar tanto la cantidad de estos como su frecuencia a lo largo de un margen de tiempo[1].

El módulo KY-037 tienen un funcionamiento en el que a través de un orificio se puede girar un tornillo con el cual se regula en sentido horario (creciente) y viceversa, un valor umbral a través de un potenciómetro multivuelta el cual nos proporciona la salida analogica (A0) y sirve como referencia respecto a la intensidad de sonido captada por el micrófono, si el valor percibido supera al del umbral, la salida digital (D0) pasará a estar activa lo cual nos permitirá contabilizar los ladridos una vez ajustado previamente el umbral al nivel de intensidad del ladrido del perro. Esto es muy útil ya que permite al cliente adaptar de forma manual el micrófono según el tipo de ladrido que tenga su perro de una forma muy rápida y sencilla.

## **4.2. Fritzing**

El esquemático general de todas las conexiones se pueden ver en la siguiente figura:

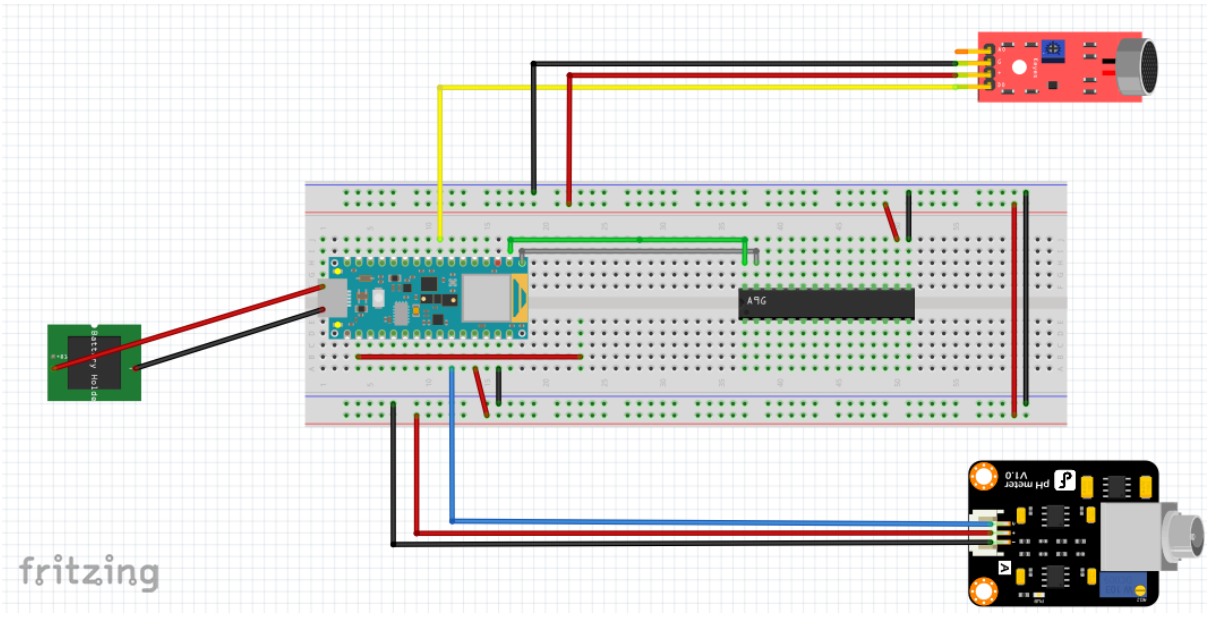

**Figura 6**. Fritzing

Contiene los módulos presentados anteriormente y también la batería necesaria. La batería se conecta a la entrada micro-USB del arduino nano 33 ble sense. La batería debe ser de 5V y 2A. Todas las alimentaciones son de 5V, pero no es así en la salida de cada módulo, que son todas de 3,3V. Esto permite versatilidad con nuestro microcontrolador que sólo puede soportar tensiones de ese mismo voltaje para no dañarse.

## **4.3. Diseño de la carcasa**

En el diseño de la carcasa se ha empleado el programa de diseño 3D, FreeCAD. Esta aplicación sirve de herramienta para el modelado 3D. Es un software de código abierto e intuitivo al uso por cualquier persona [2].

El desarrollo del diseño ha ido cambiando durante el proyecto a medida que se iban definiendo las necesidades del producto.

En un primer momento, se pensó en un diseño ordenado para la adaptación de los componentes, como puede verse en la **Figura 1**.

En esta opción, la placa del electrocardiograma, el micrófono y el GPS, quedaban por encima de la placa, siendo introducidos en unos cajones que impidieran su movimiento. Además de los agujeros respectivos para los cables del electrocardiograma y para el micrófono. Sin embargo, tras realizar una maqueta real del resultado, pudo comprobarse que no era un diseño apropiado para introducir los componentes. En la **Figura 2**, puede verse que la batería no habría entrado.

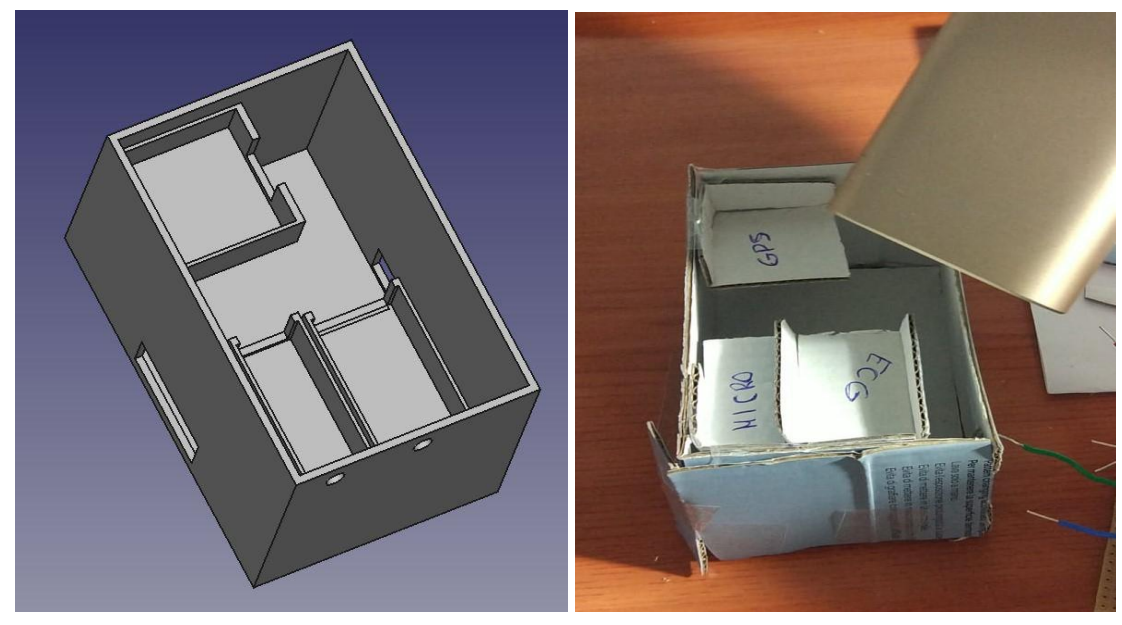

**Figura 7**. Diseño FreeCAD **Figura 8**. Maqueta física

Finalmente, se optó por un diseño más sencillo que facilitara la inserción de la batería y los componentes. Como se observa en la Figura 9.

La carcasa cuenta con cuatro pestañas a las esquinas para atornillar la caja con tornillos de 2mm. Un agujero para el conector del cable del electrocardiograma, y dos rectángulos a cada lateral para la introducción de la correa que sujete el producto al arnés del perro.

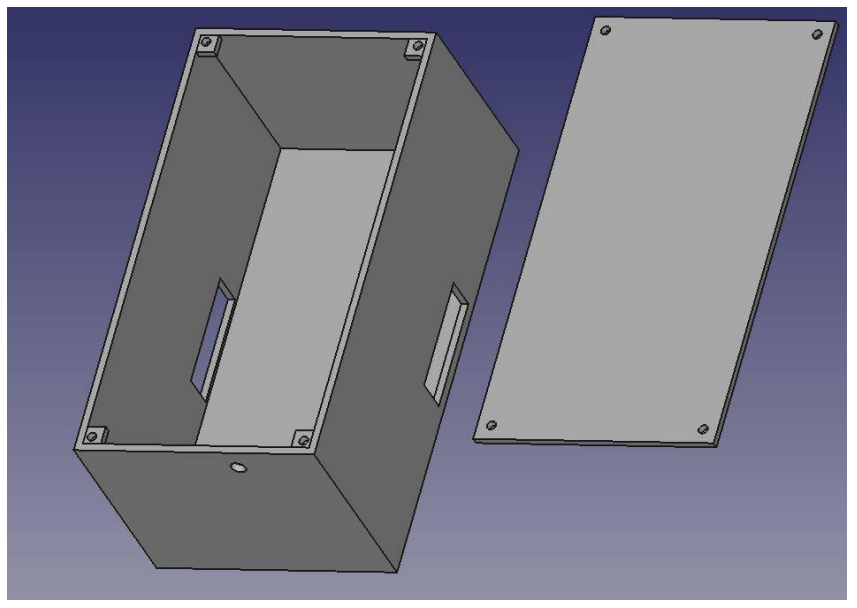

**Figura 9**. Diseño FreeCAD

El resultado final queda reflejado en la Figura 10 y la colocación del producto en el arnés en la Figura 11.

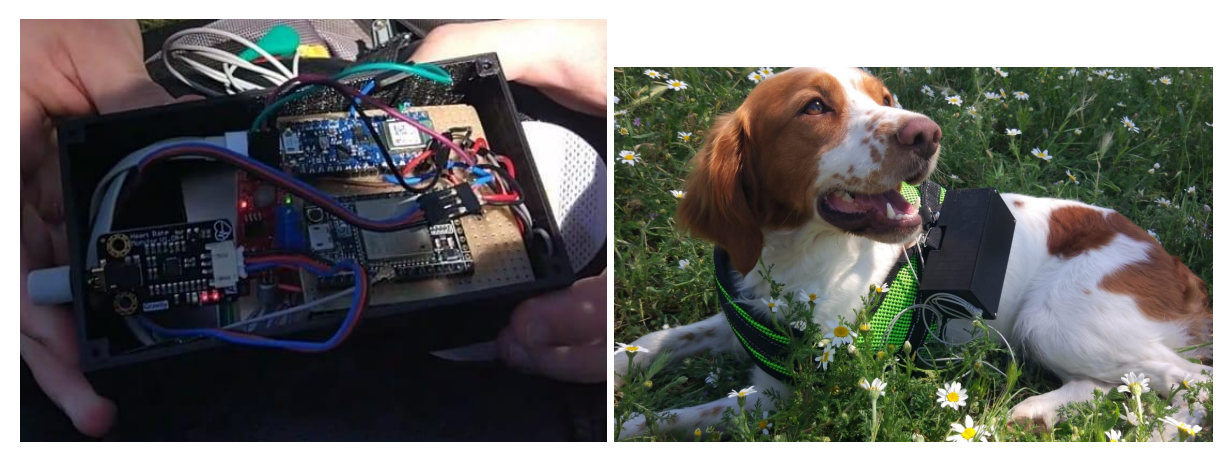

**Figura 10**. Montaje en carcasa **Figura 11**. Atadura al arnés

## **4.4. Servidor Web**

Nuestra aplicación web va a constar de dos partes completamente separadas. En el back, tenemos una API Rest (interfaz de programación que permite gestionar recursos utilizando las acciones de HTTP y que usa JSONs como formato de transmisión de datos), y en el front una página SPA (Single Page Application, página web cuyo contenido se carga en la primera petición del usuario y a partir de ahí utiliza Javascript para hacer la experiencia del usuario más fluida).

Hemos optado por hacer una arquitectura de back y front separada debido a las siguientes razones:

- El hecho de tener los recursos separados, permite la reutilización de éstos en el futuro. Actualmente solo tenemos el front de la página web que consume del back, pero en el

futuro se podrían realizar otras clases de aplicaciones frontales que consuman del back (por ejemplo una aplicación de móvil).

Este hecho también agiliza mucho el desarrollo del proyecto, dado que los desarrolladores pueden trabajar en el front y en el back por separado, sin necesidad de saber qué es lo que están haciendo los desarrolladores del otro proyecto, simplemente conociendo la interfaz que une el back con el front.

### **4.4.1. Back**

Para la parte del back, hemos creado una API Rest en NodeJS con NestJS, se trata de un framework node basado en Express e inspirado en la arquitectura de Angular, que sirve para crear aplicaciones de servidor eficientes, mantenibles y escalables, y además está construido en Typescript (se trata de JavaScript, pero de tipado fuerte, facilitando enormemente la programación, puesto que conoces el tipado de los datos con los que se trabaja). Para la base de datos usamos MongoDB, se trata de una base de datos no relacional que guarda los datos en el formato en el que van a ser consumidos (no guarda los datos en tablas, sino en documentos con un formato similar a JSON), haciendo consultas muy rápidas y reduciendo la complejidad del back.

La API tiene dos recursos, el usuario y el arnés del perro, sobre cada uno de los recursos se pueden realizar distintas acciones, donde las acciones API usan JSONs para la trasmisión de datos y las acciones de HTTP para decir lo que se desea hacer.

Para realizar pruebas con el back, hemos usado una librería de código abierto llamado Swagger, que permite visualizar la interfaz de la API Rest y permite ejecutar operaciones en sus recursos.

| <b>User Controller</b>               | $\checkmark$         |
|--------------------------------------|----------------------|
| POST<br>/user                        | $\hat{=}$            |
| <b>PUT</b><br>/user                  | $\hat{\blacksquare}$ |
| <b>DELETE</b><br>/user               | $\hat{=}$            |
| /user/all<br><b>GET</b>              | $\hat{=}$            |
| <b>GET</b><br>/user/currentUser      | $\hat{=}$            |
| GET<br>/user/{id}                    | $\hat{=}$            |
| <b>Dog-Harness Controller</b>        | $\checkmark$         |
| POST<br>/dog-harness                 | $\hat{=}$            |
| <b>PUT</b><br>/dog-harness           | $\hat{=}$            |
| <b>POST</b><br>/dog-harness/{token}  | $\hat{=}$            |
| GET<br>/dog-harness/all              | $\hat{=}$            |
| <b>GET</b><br>/dog-harness/{id}      | $\hat{=}$            |
| <b>DELETE</b><br>/dog-harness/{id}   | $\hat{=}$            |
| <b>GET</b><br>/dog-harness/{id}/data | $\hat{=}$            |

**Figura 12.** Interfaz del Back

La API está securizada con tokens JWT, puesto que no todos los usuarios pueden realizar todas las acciones. Cuando un usuario se registra e inicia sesión, se le devuelve un token que contiene los datos necesarios encriptados para que la página pueda identificarlo. Cuando el usuario desea realizar una acción sobre un recurso, subirá el token a la cabecera junto con la petición de la acción, el servidor desencriptará el token y permitirá al usuario realizar o no la acción dependiendo de si tiene permisos para ello.

## **4.4.2. Front**

El front consiste en una página SPA creada con Angular (framework creado por Google para la creación de páginas SPA usando typescript), que consume de nuestra API Rest. Consiste en la interfaz de usuario desde el cual se podrá crear una cuenta, iniciar sesión, enlazar arneses, etc. También se podrán ver los datos recogidos por el arnés con gráficas y mapas. Para las gráficas del ritmo cardiaco, número de pasos y número de ladridos, hemos usado la librería Ngx-Charts, y para las funciones de localizar al perro y conocer el recorrido realizado por éste, hemos usado la librería Ngx-OpenLayers, que es una librería que permite visualizar los datos proporcionados por OpenStreetMap.

Location of your dog

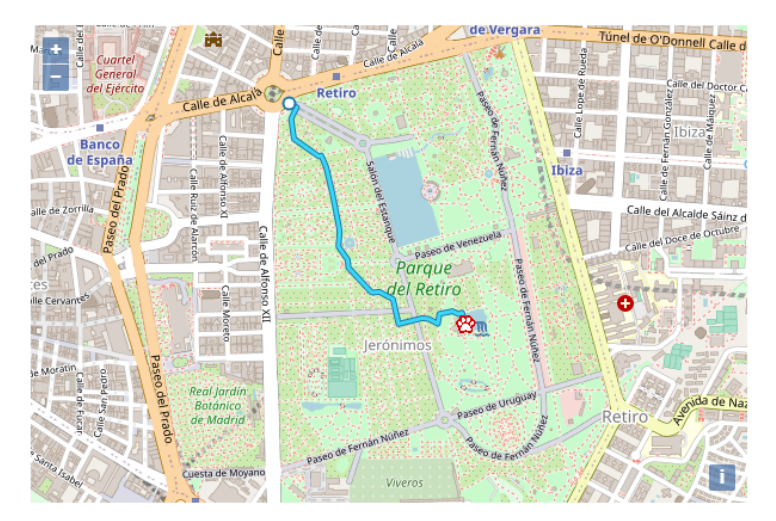

**Figura 13**. Traza del recorrido sobre el mapa

Podemos destacar las gráficas de número de pasos y número de ladridos, en las que se muestran los datos según el rango de fechas (por horas, días, semanas, etc.), para ello usamos la operación de "aggregation" en la base de datos, que nos da la media calculada según como deseemos de forma fácil y eficiente.

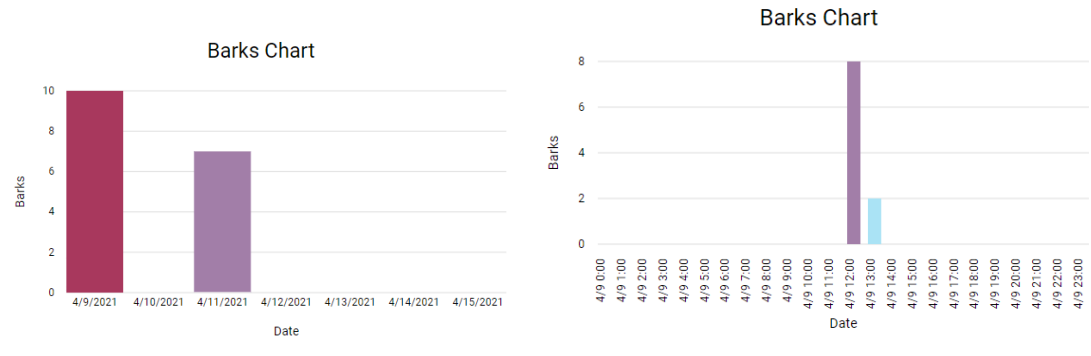

**Figura 14.** Gráfica de ladridos por semana **Figura 15.** Gráfica de ladridos por horas

Para poder mostrar los resultados del prototipo, el front y el back han sido subidos al servidor gratuito que ofrece Heroku.

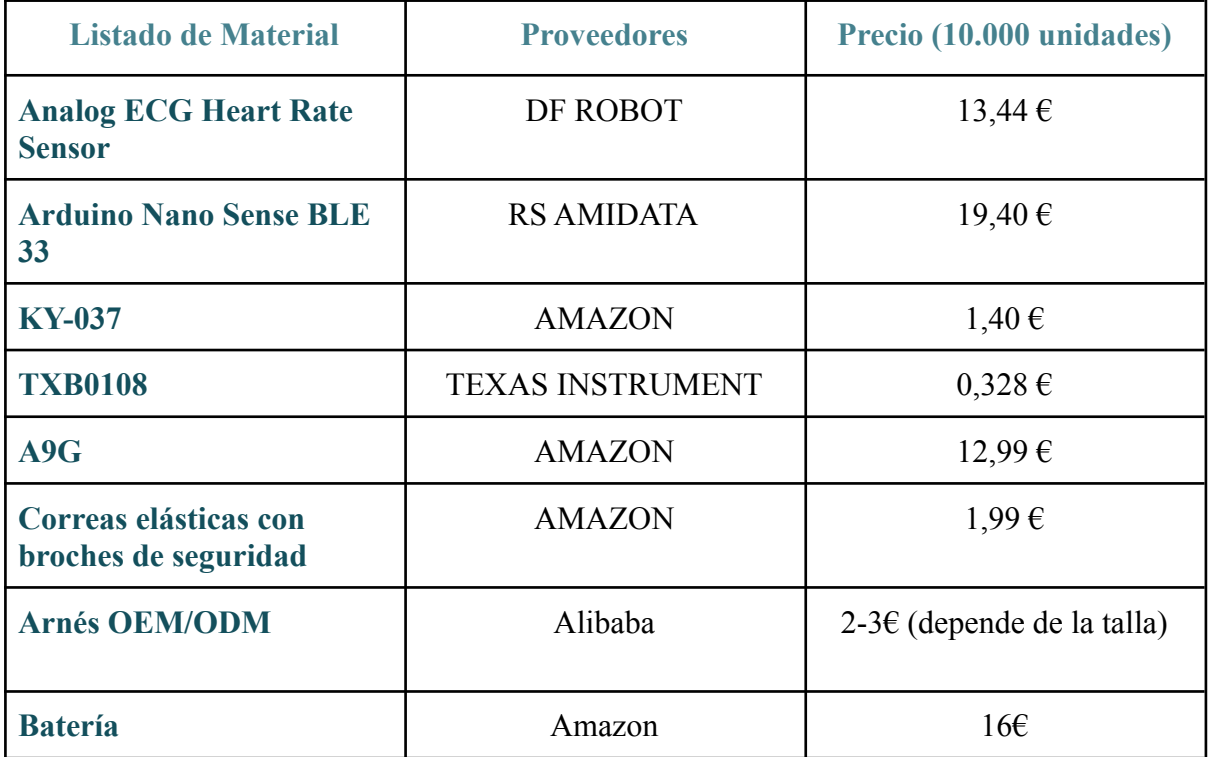

## **5. Proveedores**

## **6. Almacenaje, distribución y medios de venta**

Amazon es uno de los retailers más grandes a nivel mundial, por lo que su marketplace está entre las mejores opciones para impulsar las ventas online de un pequeño negocio.

Por ello hemos decidido contratar la modalidad **Fulfillment By Amazon, FBA**[3].

# fulfillment by amazon

#### **Figura 16.** Logo de Amazon

Esta modalidad incluye multitud de servicios entre los que encontramos

- Envasado y etiquetado de los artículos
- Distribución de los productos a los diferentes almacenes del FBA
- Colocación en los depósitos y posible traslado de existencias
- Recoger, empaquetar y etiquetar
- Gestión de devoluciones
- Escanear y publicar todos los movimientos de las mercancías/stock

En cuanto a los costes que supone, tenemos:

<u> 1989 - Andrea Stadt British, markanistan bashkar ishon bashkar tarihin bashkar tarihin bashkar tarihin bashka</u>

- **Cuenta FBA** con un costo de **39 euros,** sin contar el IVA.
- **Tarifas por almacenamiento**, éstas se cobran mensualmente **en función del volumen medio diario**

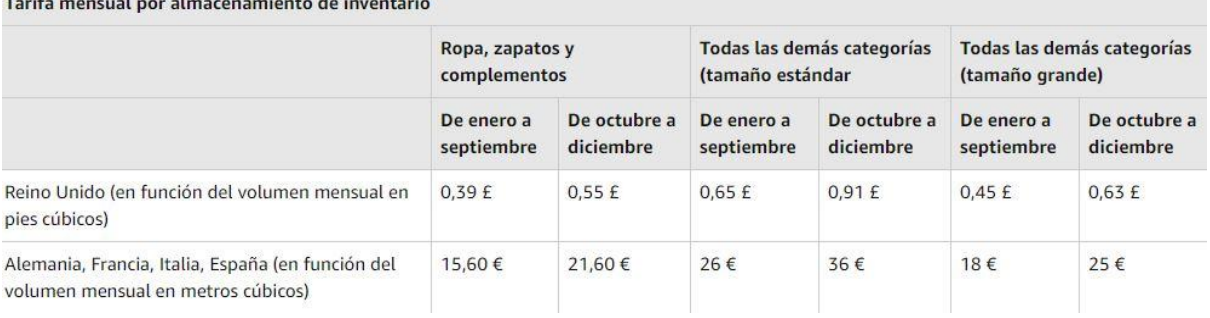

- **Comisiones por venta**, es decir, por cada venta realizada, Amazon tomará **una comisión entre el 8% al 15%** del coste total del producto, en función de la categoría a la que este pertenezca.
- **- Gastos de envío: tarifa de gestión logística**

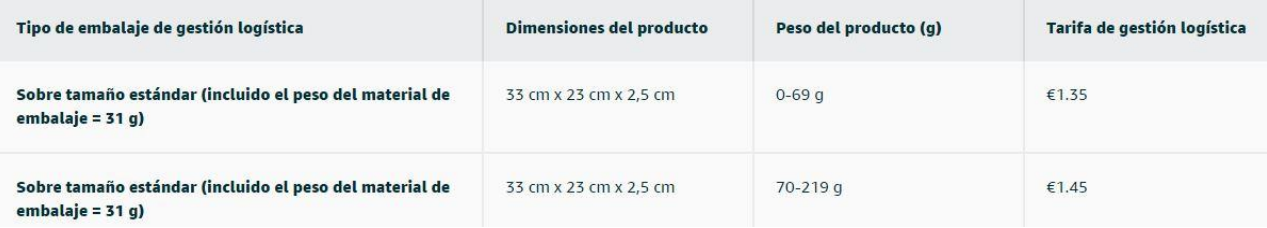

# **7. Publicidad y Marketing**

Hemos decidido basar nuestra forma de darnos a conocer como empresa tecnológica y publicitar nuestros productos a través de internet y las redes sociales ya que lo consideramos, no solo el medio más económico, sino el más eficaz a dia de hoy, debido no solo a la gran cantidad de usuarios que las utilizan si no a la gran cantidad de tiempo que dedican en estas y a la gran posibilidad de segmentación que puedes hacer de los usuarios[4].

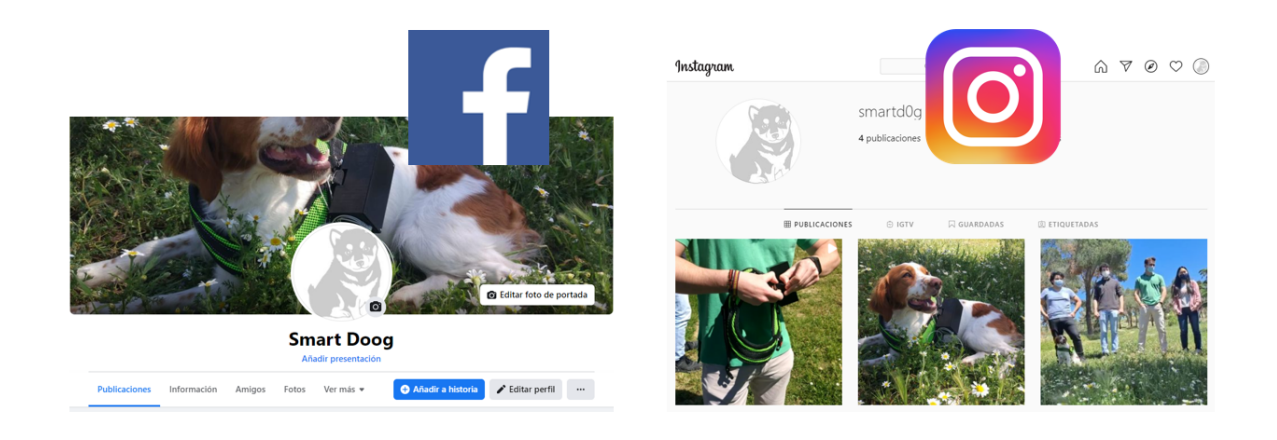

**Figura 17.** Perfil en Facebook **Figura 18.** Perfil en Instagram

Además también podremos usar nuestra página web. Para la página web contrataremos un servicio hosting al que subiremos el back y el front. En un inicio contrataremos un servidor acorde al consumo y tráfico que realicen nuestros usuarios, e iremos ampliando a medida que el tráfico de dichos usuarios aumente. Una de las opciones encontradas sería la que ofrece Hostinger por unos \$10 al mes, el cual ofrece un almacenamiento de 100GB y unas 25000 visitas mensuales.

## **8. Costes y Ventas**

Teniendo en cuenta todos los costes expuestos anteriormente hemos calculado, para una primera producción de 10000 unidades y aproximando siempre hacia el peor escenario posible, para vender en un margen de tiempo estimado de 1 año, un coste por unidad que ronda los 70€ .

Por lo que hemos acordado un Precio inicial de Venta de 119,99€

Lo cual quitando la comisión de amazon al precio de venta y los costes por unidad nos daría un margen de beneficio de unos 32€ por unidad de venta.

## **9. Manual de usuario**

Hemos redactado un manual de usuario que muestra las especificaciones técnicas de nuestro producto, explica la correcta utilización del arnés y la página web, y ofrece el código QR y link a nuestra página web. Este manual estará disponible siempre en nuestra página web, en la sección de soporte del producto.

## **10. Líneas futuras del producto final 10.1. Diseño del producto**

#### De cara al producto final, tenemos ideas bien definidas para su desarrollo. En primer lugar, la sustitución por una batería más pequeña hará del producto un elemento más pequeño y de menor peso.

Para poder volverlo un elemento aún más pequeño, queremos diseñar nuestra propia placa. Algunas de las funciones disponibles en los componentes que hemos utilizado no son necesarias. Por tanto, incluir sólo lo necesario en una sola placa también nos permite ahorrar en tamaño y peso.

En conjunto con la implementación de unos sensores led que sustituyen los cables del electrocardiograma, podremos adaptarlo para su uso a modo de collar. De esta forma, será más cómodo para el perro y mejorará la seguridad del producto frente a impactos.

Todo va ligado, incluida la carcasa que contiene estos elementos. No solo queremos hacerla resistente al agua, sino que elementos como la batería puedan ser de libre acceso para poder extraerla y cargarla sin tener que interactuar con la placa.

## **10.2. Página web**

La página web del producto final tendrá tres funcionalidades: la primera será la de promocionar y vender nuestros productos, la segunda será la de permitir a nuestros usuarios ver los datos de sus perros, y la tercera será la de poder descargar las actualizaciones de firmware de nuestro producto en caso de que las hubiera. Las tecnologías usadas en la página web en un principio serán las mismas usadas en el prototipo, es decir, para el back, el framework Node, NestJS y la base de datos MongoDB, y para el front, Angular con las librerías Ngx-Charts para las gráficas y Ngx-Openlayers para los mapas. En el apartado de usuario, tenemos pensado añadir más funcionalidades, como el seguimiento de nutrición, el estudio de la calidad del sueño del perro, etc.

También tenemos pensado crear una aplicación para Android y otra para IOS, desde las cuales, los usuarios tendrán un acceso más fácil a los datos de sus mascotas.

# **11. Conclusiones**

Tras analizar los costes y el mercado al que nos queremos dirigir, hemos concluido que el arnés Smart-Dog es un producto rentable, cuya rentabilidad es del 26,66%, siendo clientes potenciales de nuestro producto todos aquellos dueños de perros con cierto interés en conocer mejor a su mascota. Nuestro producto también tiene la funcionalidad de detectar cualquier problema de salud que pueda tener nuestro perro para así poder acudir al veterinario lo antes posible, entre otras muchas funcionalidades y las dichas previamente.

# **12. Bibliografía**

[1][https://www.amazon.es/Tarjeta-PCM2704-micr%C3%B3fono-AZDelivery-Mikrofon/dp/B](https://www.amazon.es/Tarjeta-PCM2704-micr%C3%B3fono-AZDelivery-Mikrofon/dp/B07CN3D77S/ref=sr_1_6?__mk_es_ES=%C3%85M%C3%85%C5%BD%C3%95%C3%91&dchild=1&keywords=microfono+arduino&qid=1616154841&sr=8-6) [07CN3D77S/ref=sr\\_1\\_6?\\_\\_mk\\_es\\_ES=%C3%85M%C3%85%C5%BD%C3%95%C3%91&](https://www.amazon.es/Tarjeta-PCM2704-micr%C3%B3fono-AZDelivery-Mikrofon/dp/B07CN3D77S/ref=sr_1_6?__mk_es_ES=%C3%85M%C3%85%C5%BD%C3%95%C3%91&dchild=1&keywords=microfono+arduino&qid=1616154841&sr=8-6) [dchild=1&keywords=microfono+arduino&qid=1616154841&sr=8-6](https://www.amazon.es/Tarjeta-PCM2704-micr%C3%B3fono-AZDelivery-Mikrofon/dp/B07CN3D77S/ref=sr_1_6?__mk_es_ES=%C3%85M%C3%85%C5%BD%C3%95%C3%91&dchild=1&keywords=microfono+arduino&qid=1616154841&sr=8-6)

[2] [https://deingenierias.com/software](https://deingenierias.com/software/que-es-freecad-y-para-que-sirve/)

[3[\]https://marketing4ecommerce.net/cuanto-cuesta-vender-con-fba-de-amazon-cost](https://marketing4ecommerce.net/cuanto-cuesta-vender-con-fba-de-amazon-costes-para-los-vendedores/) [es-para-los-vendedores/](https://marketing4ecommerce.net/cuanto-cuesta-vender-con-fba-de-amazon-costes-para-los-vendedores/)

[4][https://www.cyberclick.es/numerical-blog/publicidad-en-redes-sociales-que-es-ventajas-y](https://www.cyberclick.es/numerical-blog/publicidad-en-redes-sociales-que-es-ventajas-y-beneficios)[beneficios](https://www.cyberclick.es/numerical-blog/publicidad-en-redes-sociales-que-es-ventajas-y-beneficios)

# **13. Anexo**

Manual de usuario.

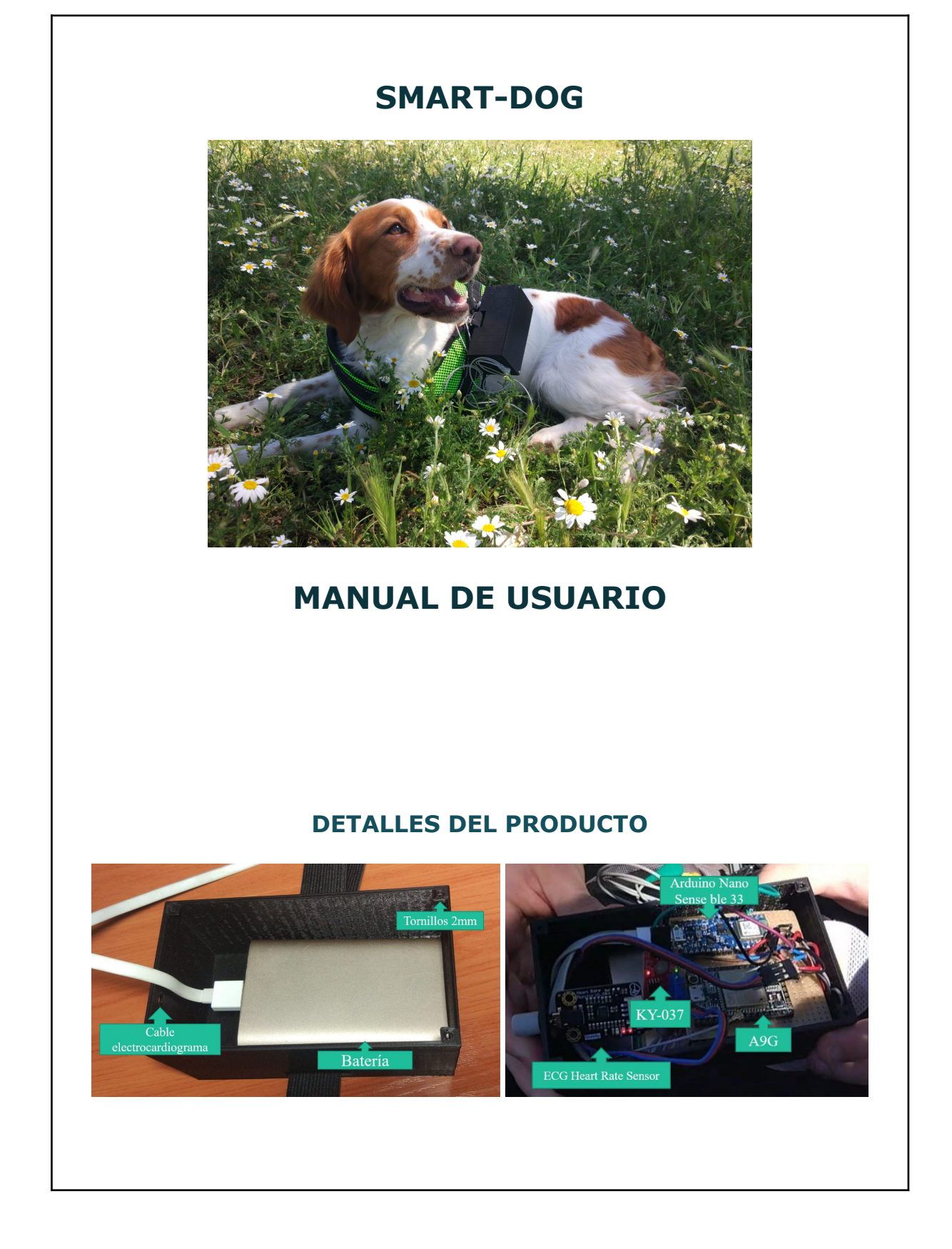

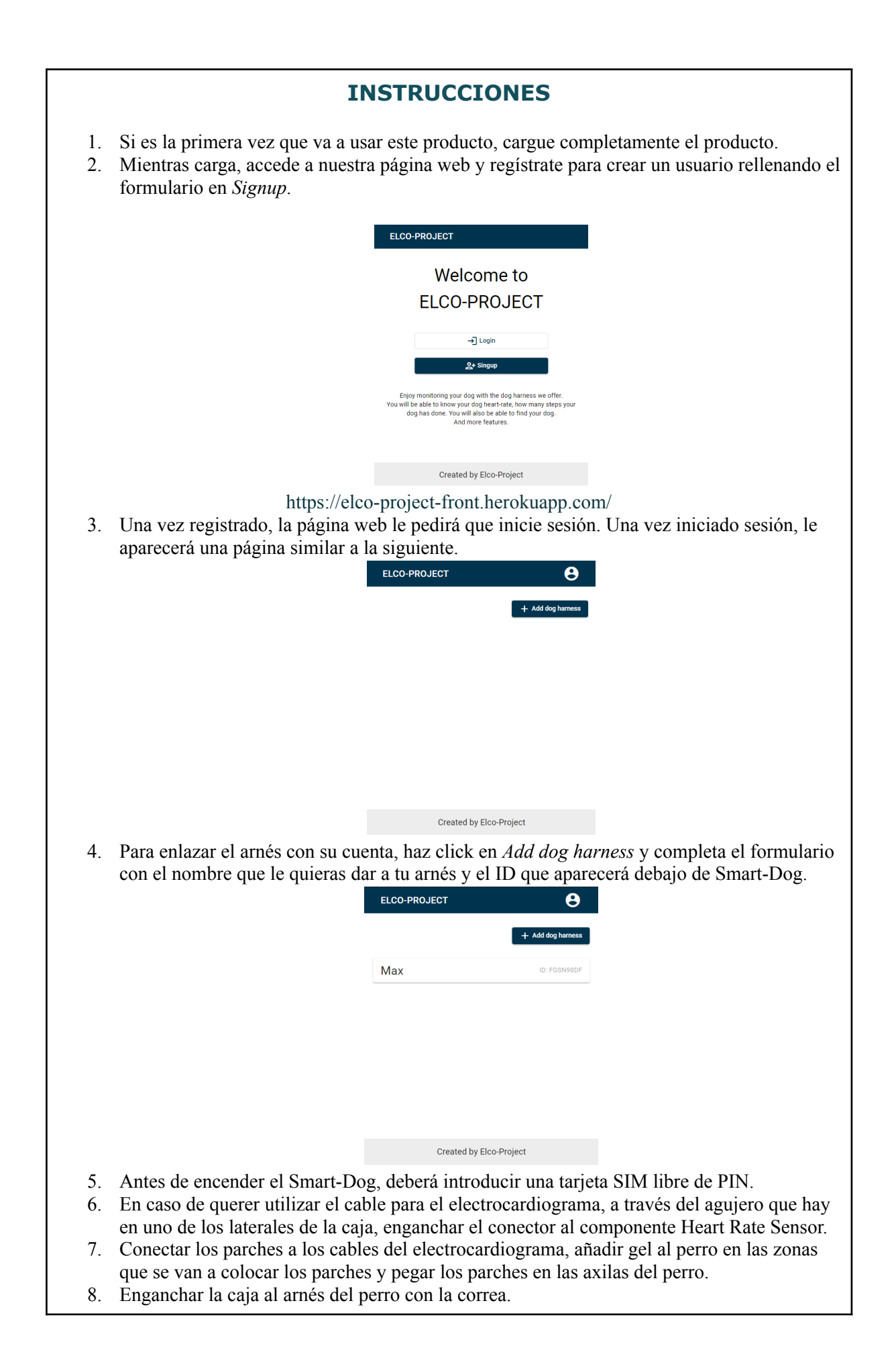

9. Una vez puesto en marcha, podrá ver los datos a tiempo real de su perro a través de la página web.

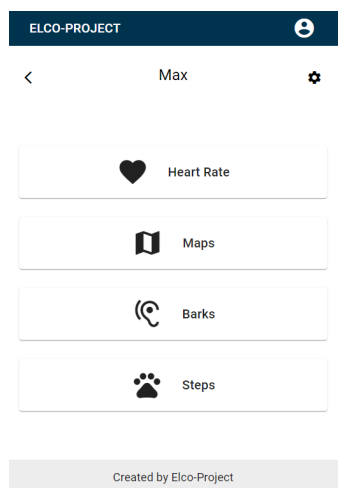

## **ESPECIFICACIONES TÉCNICAS**

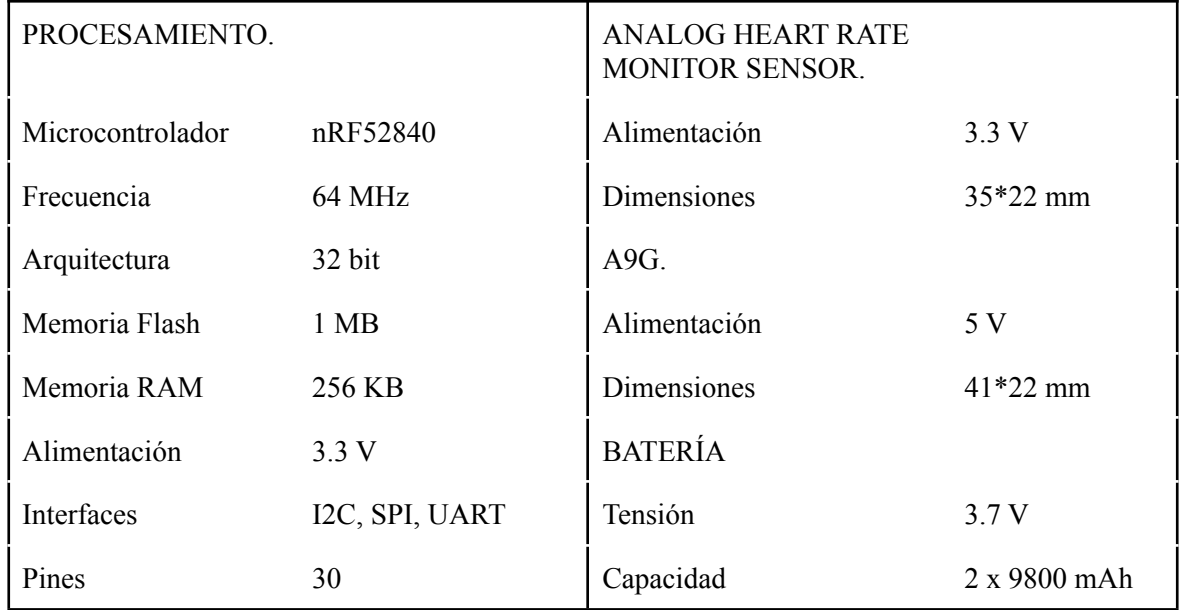

### **CONTENIDO DEL PAQUETE**

- 1 x Smart-Dog
- 1 x Arnés de perro
- 1 x Cable USB USB Tipo C
- 1 x Adaptador de corriente
- $\bullet$  1 x Manual de usuario

### **PRECAUCIONES**

- NO use este producto a temperaturas extremas.
- NO almacene el producto en un espacio cerrado por un período prolongado para evitar incendios.
- NO modifique, repare ni desmonte este producto.
- NO deje caer, apriete este producto ni lo arroje al fuego.
- Recicle o deseche este producto según las leyes locales. Las operaciones incorrectas pueden causar una explosión.
- NO use este producto durante una tormenta eléctrica.

### **PRECAUCIONES DE LA BATERÍA**

- Asegúrese de que este producto esté completamente cargado antes de usarlo.
- Evite usar cables que tengan múltiple conector para cargar varios dispositivos al mismo tiempo para evitar daños en el dispositivo.
- Recomendamos que desconecte el dispositivo completamente cargado para evitar el uso innecesario de la batería.
- Se recomienda usar el cable de carga y el adaptador de corriente proporcionado con el producto.

### **INFORMACIÓN IMPORTANTE DE WEEE**

Este símbolo que aparece en el producto y en los documentos que lo acompañan, indican que según la nueva Directiva 2021/19/UE sobre residuos de aparatos eléctricos y electrónicos (WEEE), los productos eléctricos y electrónicos (WEEE) usados no deben mezclarse con la basura doméstica general. Para un tratamiento, recuperación y reciclaje adecuados, lleve este producto a los puntos de recolección designados donde será aceptado sin ningún cargo.

Desechar correctamente este producto ayudará a proteger recursos valiosos, y evitará cualquier posible efecto negativo sobre la salud humana y el medio ambiente, que podría producirse con una manipulación inadecuada de los residuos.

Póngase en contacto con su autoridad local para obtener más detalles sobre el punto de recogida designado más cercano.

De acuerdo con su legislación nacional, se pueden aplicar sanciones por la eliminación incorrecta de residuos.

Este símbolo sólo es válido en la Unión Europea. Si deseas desechar este producto, comuníquese con las autoridades locales o el distribuidor, y pregunte por el método de eliminación correcto.

### **DECLARACIÓN DE LA FCC**

Este producto cumple con la parte 15 de las reglas FCC.

El funcionamiento está sujeto a las dos condiciones siguientes:

- (1) Este dispositivo no puede causar interferencias perjudiciales.
- (2) Este dispositivo debe aceptar cualquier interferencia recibida, incluidas las interferencias

que puedan causar un funcionamiento no deseado. Advertencia: los cambios o modificaciones no aprobados por la parte responsable del cumplimiento, podrían anular la autoridad del usuario para operar el equipo.

## **INFORMACIÓN DE GARANTÍA**

Todos nuestros productos adquiridos en la tienda oficial o a través de vendedores autorizados tienen aplicada una garantía limitada de 2 años. No dude en contactarnos si tiene algún problema.

### **CONTÁCTANOS**

Puede ponerse en contacto con nosotros a través de los vendedores autorizados, o a través de nuestra página oficial.

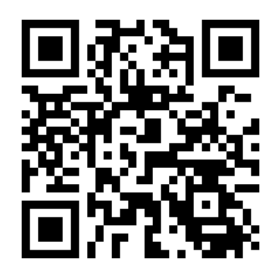

https://elco-project-front.herokuapp.com/

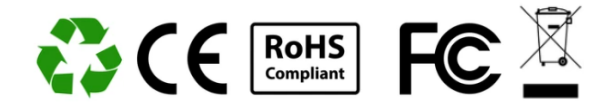